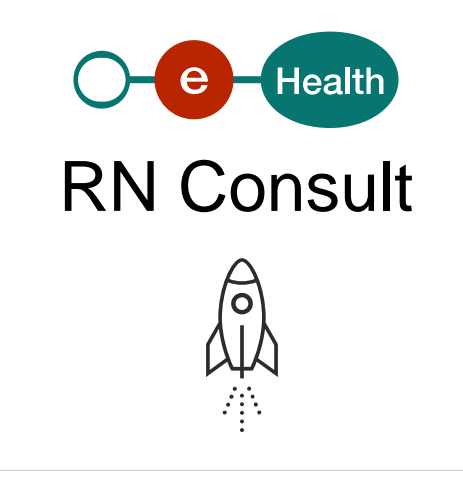

Qu'est-ce que RN Consult ?

RN Consult regroupe un ensemble de services qui permet de rechercher et consulter des données d'une personne dans le Registre national et les registres de la Banque Carrefour.

Ces services sont accessibles aux institutions et aux professionnels de la santé ([reconnus](http://www.ejustice.just.fgov.be/cgi_loi/change_lg.pl?language=fr&la=F&table_name=loi&cn=1967111008) [par l'arrêté royal AR78\)](http://www.ejustice.just.fgov.be/cgi_loi/change_lg.pl?language=fr&la=F&table_name=loi&cn=1967111008), qui ont obtenu au préalable l'autorisation du Comité de sécurité de l'information (CSI, anciennement le Comité sectoriel de la sécurité sociale et de la santé).

Les autorisations obtenues par le passé auprès du Comité sectoriel du Registre national ou du Comité sectoriel de la sécurité sociale et de la santé restent valables.

Ces autorisations sont obtenues en fonction :

- du type d'institution et/ou des prestations réalisées (hôpitaux, laboratoires agréés, médecins généralistes) ;
- de la finalité de la demande (ex. : vérification et actualisation des données d'identification des patients dans le dossier médical…) ;
- du type de données auxquelles l'accès est demandé (nom, date de naissance, sexe, résidence…).

Pour le détail des délibérations, nous vous invitons à consulter l'onglet « [Comité de sécurité](https://www.ehealth.fgov.be/ehealthplatform/fr/comite-de-securite-de-linformation) [de l'information](https://www.ehealth.fgov.be/ehealthplatform/fr/comite-de-securite-de-linformation) ».

Quels sont les services proposés par RN Consult ?

Important : chaque utilisateur reçoit uniquement un accès aux données pour lesquelles une autorisation juridique préalable a été obtenue.

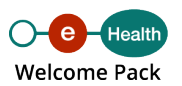

# **PersonService**

Consultation des données d'identification d'une personne :

- sur base du NISS ou NISS BIS ;
- sur base de critères phonétiques.

## **CBSSPersonService**

Création d'un NISS/NISS BIS par les instances autorisées.

## **PersonInfoService**

Consultation de l'historique de certaines données du Registre national et des registres de la BCSS sur base du NISS/NISS BIS d'un patient.

#### **InscriptionService**

Gestion par les organisations/institutions de l'inscription d'un patient au service d'abonnement des mutations. Pour une utilisation optimale, il est nécessaire d'implémenter également l'application PersonNotificationService.

#### **PersonNotificationService**

Gestion des mutations (recherche et suppression) par une instance autorisée.

## **SSINHistory**

Affichage de la liste des identifiants uniques (NISS/NISS BIS) qu'une personne possède ou a possédés. Ce service est utilisé dans le cadre de la création d'un NISS/NISS BIS.

#### **Qui a accès à RN Consult ?**

#### **Institutions déjà autorisées en vertu de délibérations générales à utiliser ces services**

- Hôpitaux
- Laboratoires agréés de biologie clinique
- Laboratoires agréés d'anatomie pathologique
- Maisons de repos ou maisons de soins agréées
- Maisons de soins psychiatriques ou initiatives d'habitation protégée

Professionnels des soins de santé autorisés ( [AR78](https://www.ejustice.just.fgov.be/cgi_loi/change_lg.pl?language=fr&la=F&table_name=loi&cn=1967111008))

Les professionnels des soins de santé ont été autorisés sur le plan juridique à utiliser le numéro de Registre national dans le cadre de l'utilisation des applications utilisant les services de base de la plate-forme eHealth et à enregistrer à cette fin le numéro de Registre national dans leur dossier. Dans un premier temps, cette possibilité est offerte aux médecins généralistes.

Autres organisations

D'autres organisations ayant introduit un dossier justifiant la finalité et la proportionnalité ont également reçu une délibération spécifique.

Afin d'obtenir des informations complémentaires ou en vue de l'obtention de toute nouvelle délibération, nous vous invitons à contacter la plate-forme eHealth : [RRNConsult@ehealth.fgov.be](mailto:RRNConsult@ehealth.fgov.be).

Comment accéder à RN Consult ?

Pour utiliser les services eHealth RN Consult, l'institution ou le prestataire de soins devra disposer d'un [certificat eHealth](https://www.ehealth.fgov.be/ehealthplatform/fr/service-certificats-ehealth) et d'un logiciel médical qui aura intégré ce service.

Procédure d'intégration pour hôpital, laboratoire agréé, maison de soins psychiatriques, initiative d'habitation protégée, maison de repos et de soins

Voir les formulaires en bas de page.

Etape 1 : Les instances visées ci-dessus souhaitant intégrer le service web au sein d'une de leurs applications doivent tout d'abord transmettre (de préférence par mail) les documents énumérés ci-après à :

Comité de sécurité de l'information, chambre sécurité sociale et santé

Madame Joke Vanderpoorten

Quai de Willebroeck, 38 à 1000 Bruxelles

## [ivc@mail.fgov.be](mailto:ivc@mail.fgov.be)

1. un engagement par lequel l'institution déclare respecter les conditions décrites dans la délibération. Vous devez choisir le formulaire adéquat en fonction du type de votre institution :

hôpital,

- laboratoire agréé de biologie,
- laboratoire agréé d'anatomie pathologique,
- maison de soins psychiatriques ou initiative d'habitation protégée,
- maison de repos ou maison de soins ;
- 2. un acte d'agrément de votre institution (preuve du statut ou de l'agrément) ;
- 3. un formulaire d'évaluation/information du « Data Protection Officer » (DPO) de votre organisation ;
- 4. un formulaire de déclaration de conformité portant sur les mesures de référence en matière de sécurité ;
- 5. une demande d'autorisation d'utilisation des services web eHealth.

Etape 2 : Le Comité de sécurité de l'information, chambre sécurité sociale et santé, vous communiquera sa décision et, en cas d'accord, vous octroiera un Acceptation Application ID. Il informera en même temps le Registre national.

Etape 3 : Vous pouvez ensuite entamer la partie technique et envoyer un rapport de test à [integration-support@ehealth.fgov.be.](mailto:integration-support@ehealth.fgov.be) Vous trouverez toutes les informations à ce sujet dans les cookbooks figurant sur cette page.

Etape 4 : Après la validation du rapport de test, la plate-forme eHealth fera le nécessaire afin de configurer vos accès en production. A cette fin, vous recevrez un Production Application ID.

Procédure spécifique « Circle of Trust » (CoT)

Voir les formulaires et les documents informatifs en bas de page.

Les laboratoires agréés de biologie clinique et les hôpitaux qui ont rempli le formulaire « Circle of Trust » (CoT) doivent suivre la procédure suivante :

- 1. compléter la déclaration CoT et la renvoyer à votre institution de tutelle (voir également les explications concernant cette déclaration sur l'honneur) ;
- 2. compléter le formulaire de demande d'utilisation des services web RN Consult eHealth en vue de l'attribution des numéros BIS ;
- 3. respecter les normes minimales de sécurité ;
- 4. respecter les pratiques professionnelles à implémenter par les laboratoires CoT et les hôpitaux CoT pour la création des numéros BIS ;
- 5. demander des cas de test à l'équipe de support ([integration-support@ehealth.fgov.be](mailto:integration-support@ehealth.fgov.be) ) et leur envoyer [le rapport de test](https://www.ehealth.fgov.be/../file/cc73d96153bbd5448a56f19d925d05b1379c7f21/ee2d0f2224c687accd8c9986a6edd5e46a4b73aa/consultrn-test-report-v1.1-dd-07052021.pdf) .

Après validation de vos tests, vous recevrez un Application ID de production pour un accès en production.

Dans le cadre de la crise sanitaire, les laboratoires agréés de biologie clinique et les hôpitaux qui sont déjà abonnés au service RN Consult peuvent faire également appel au service web permettant de créer à certaines conditions des numéros BIS.

Votre institution ne relève pas des catégories mentionnées ci-dessus

Dans ce cas, nous vous invitons à prendre contact avec la plate-forme eHealth ( [RRNConsult@ehealth.fgov.be](mailto:RRNConsult@ehealth.fgov.be)) et à lui soumettre le contexte, la base légale, la finalité de votre demande ainsi qu'une estimation du volume de votre projet.

Nous examinerons votre demande et vérifierons si vous disposez d'une autorisation juridique pour le Registre national et les registres BCSS.

Une fois les autorisations obtenues, il vous sera demandé de compléter le formulaire de demande d'utilisation des services web et de le renvoyer par mail.

Ensuite, l'Acceptation Application ID qui vous permettra d'entamer la partie technique vous sera transmis. Après validation de votre rapport de test, la plate-forme eHealth fera le nécessaire pour configurer vos accès en production.

Remarque : Si le DPO de votre institution n'est pas encore connu auprès de la plate-forme eHealth, vous devez nous envoyer le formulaire d'évaluation de votre DPO.

#### Points importants

- Si votre organisation évolue sur le plan juridique ou administratif (fusion, retrait d'agrément...) ou en cas de changement de DPO, il vous est demandé de directement prendre contact avec la plate-forme eHealth. Ces évolutions peuvent en effet avoir des conséquences tant sur le plan juridique que sur le plan technique (par exemple pour ce qui concerne l'accès aux services de la plate-forme eHealth au moyen des certificats eHealth).
- Pour les médecins : dans le cadre de la continuité des soins médicaux, les médecins ayant un visa actif mais qui ne possèdent pas de logiciel peuvent avoir recours à l'application web [eHealthCreaBis](https://www.ehealth.fgov.be/fr/professionnels-de-la-sante/services/ehealthcreabis) pour être en capacité de créer des numéros BIS.
- Pour tout renseignement complémentaire relatif à l'utilisation de ce service, nous restons à votre disposition via l'adresse mail [RRNConsult@ehealth.fgov.be.](mailto:RRNConsult@ehealth.fgov.be)